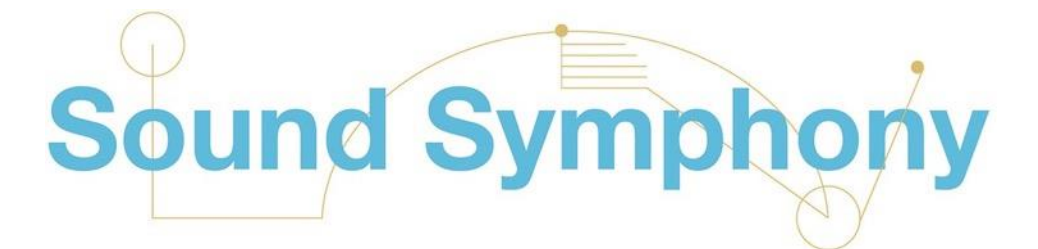

## **SOUND SYMPHONY GUIDE TO INTERACTIVE WEBSITE & SENSORY ACTIVITIES FOR FAMILIES & SCHOOLS**

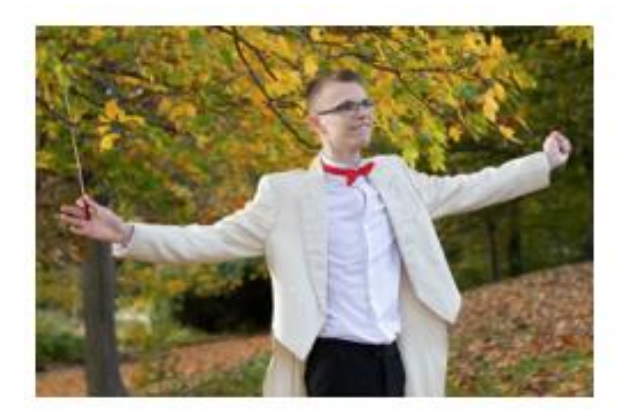

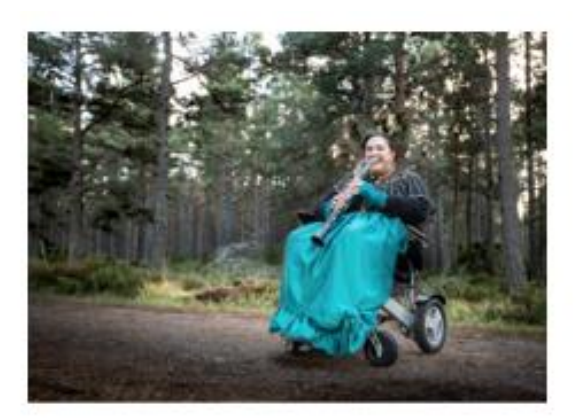

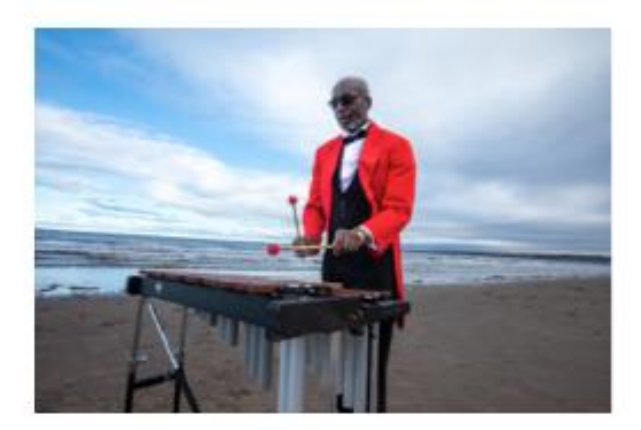

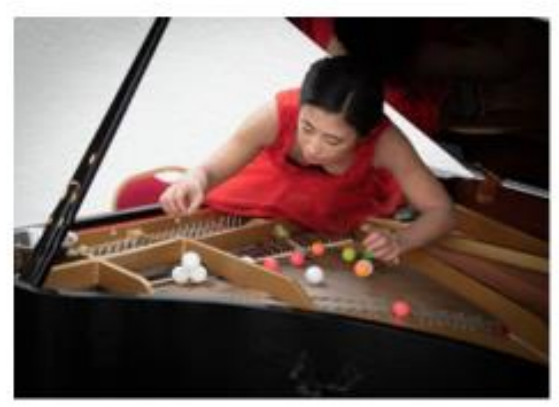

## **Contents**

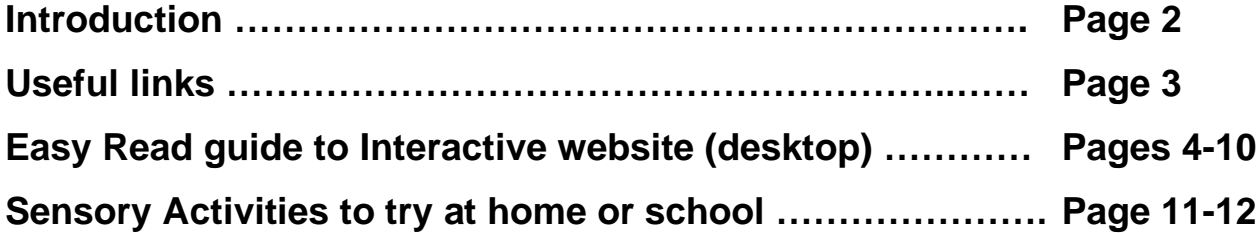

# **Introduction**

Oily Cart and Independent Arts Projects invite you to join in with an **interactive sound experience**, celebrating the weird and wonderful sounds of objects and instruments.

Designed with and for **Autistic young people**, but suitable for all sound seekers!

In this guide we introduce you to the accessible **Sound Symphony Interactive Website,** which features beautiful **film footage** of instruments and objects being played in dramatic and unusual locations. You can conduct your own sound symphony by following the instructions (video or Easy Read) to drag and drop a combination of four videos at a time, creating thousands of different sound symphonies. **For the best interactive experience please try this on a desktop\***. You can also play this as an **audio-only** version.

You can watch an edited sound symphony, and all the individual videos on **Oily Cart's YouTube channel.**

In this guide we have also included some **additional sensory activities** you can try at home or in your school.

This is inspired by our touring show, Sound Symphony, which is made especially with and for Autistic young people. To enjoy this interactive experience you do not need to see the show. However if you are coming to see the show, you will meet some of the same performers in these videos.

Enjoy the music!

#### **Oily Cart & Independent Arts Projects**

*\*We recommend playing the interactive resource on a Desktop so you can play the videos simultaneously. You can access this on a mobile or tablet, but the videos will only play one at a time.* 

# **Useful links**

#### **Interactive Website**

Sound Symphony interactive website: [https://soundsymphony.co.uk](https://soundsymphony.co.uk/)

Interactive website explainer video for desktop: <https://www.youtube.com/watch?v=wuLi9-0b7Zs>

The Easy Read guide to using the website from a Desktop is included below.

You can also access the interactive website via mobile and tablet. Whilst we recommend the desktop version so you can play the videos simultaneously, if this is not an option, you can see the mobile and tablet explainer video here: <https://www.youtube.com/watch?v=457xz9j0SBU>

You can download the Easy Read guide for using the website from a mobile or tablet via the website, through the 'instructions' link at the top of the page.

#### **YouTube videos**

Edited video of interactive website films (5 minutes duration): <https://www.youtube.com/watch?v=z4prD-DAek0>

Playlist of individual videos featured on the interactive website: [https://www.youtube.com/watch?v=wuLi9-0b7Zs&list=PLzU5uDEyaNpiHgVpz](https://www.youtube.com/watch?v=wuLi9-0b7Zs&list=PLzU5uDEyaNpiHgVpz-omr8iqECwouhfy)[omr8iqECwouhfy](https://www.youtube.com/watch?v=wuLi9-0b7Zs&list=PLzU5uDEyaNpiHgVpz-omr8iqECwouhfy)

#### **Sound Symphony touring show**

For more information about the show please visit: [https://soundsymphony.co.uk](https://soundsymphony.co.uk/)

For more about Oily Cart's sensory theatre shows for disabled children please visit: [www.oilycart.org.uk](http://www.oilycart.org.uk/)

For more about Independent Arts Projects work in Scotland please visit: <http://www.independentartsprojects.com/>

# **Easy Read guide to the Interactive website (desktop version)**

Sound Symphony

**Welcome to the Sound Symphony Interactive website.**

This is a website where you can create your own "Sound Symphony" by playing a selection of videos.

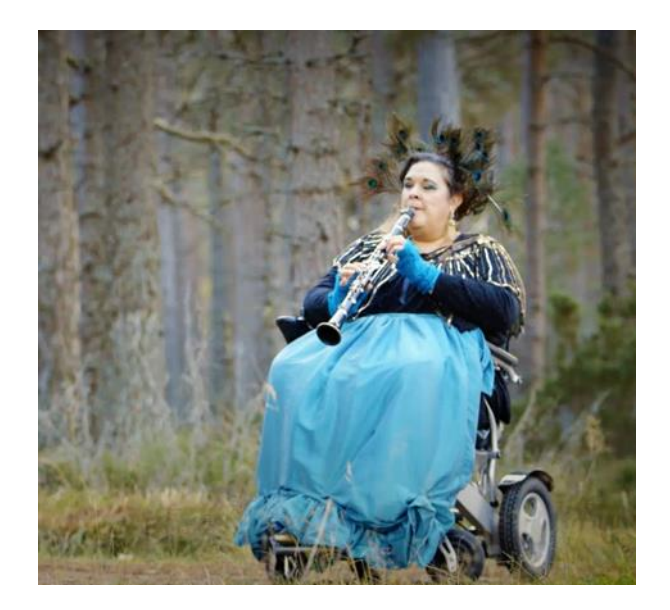

The videos are of musicians playing a range of instruments and objects in different places.

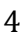

# $\boldsymbol{\oplus}$

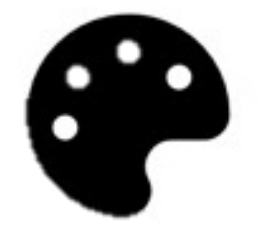

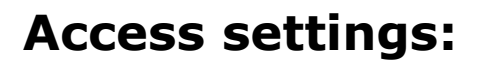

There are 3 access buttons on the left hand side which allow you to change 3 different access settings:

- Colour contrast on the page
- Change the font size

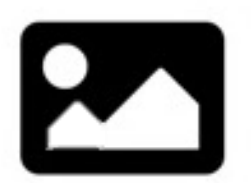

• Remove images (e.g. logos)

## **How to play videos from a desktop, using a mouse:**

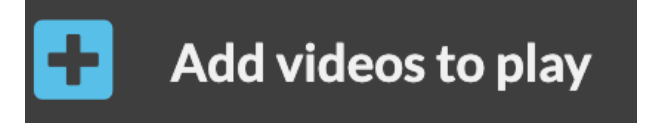

**Step 1**: Press the "**Add videos to play**" button. This button is on left hand side.

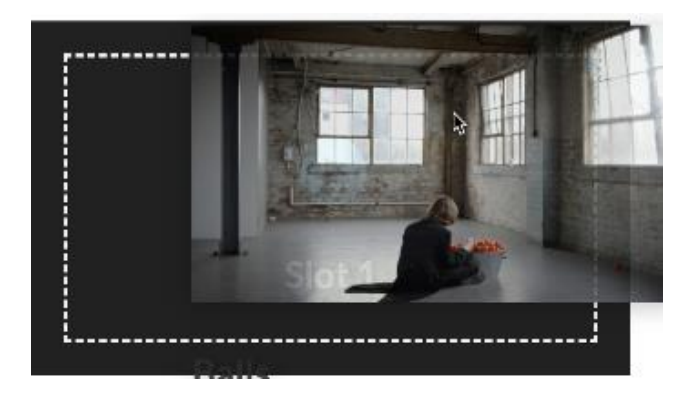

**Step 2**: Drag the videos you would like to play from **the Video bank** on the right hand side into the Video slots 1, 2, 3 and 4 until the white dots appear.

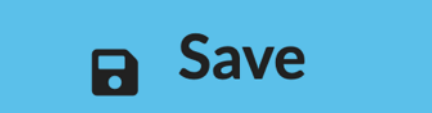

**Step 3:** Press the **"save"** button. This button is on the left hand side menu.

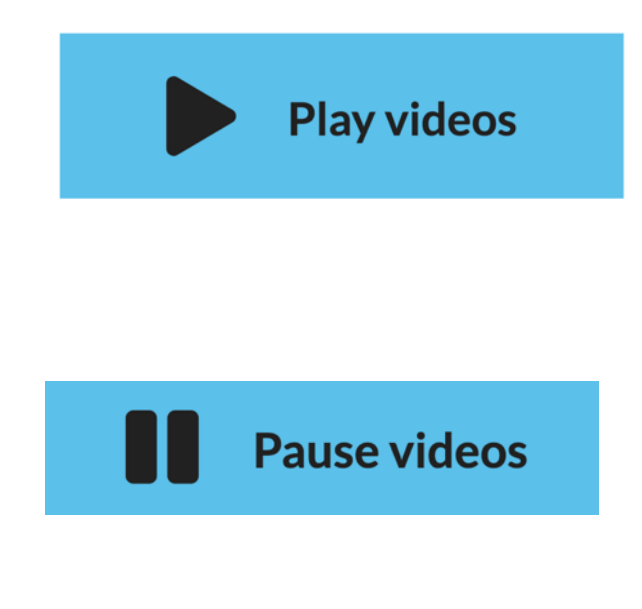

**Step 4:** press the **"Play videos"** button at the bottom of the 4 selected videos.

You can **"Pause videos"** at any time.

**Step 5:** To change the videos to a new selection, press the **"Edit Videos to Play"** button. This button is on the left hand-side menu.

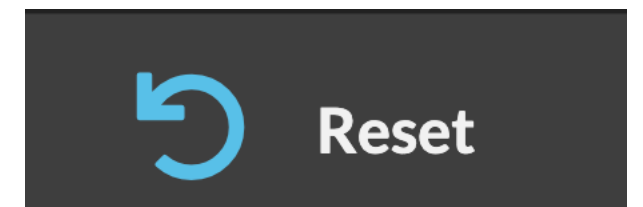

Edit videos to play

Then you can press the **"reset"** button to start again. This takes you back to Step 2 when you can drag new videos into the 4 slots, save, then play your new selection.

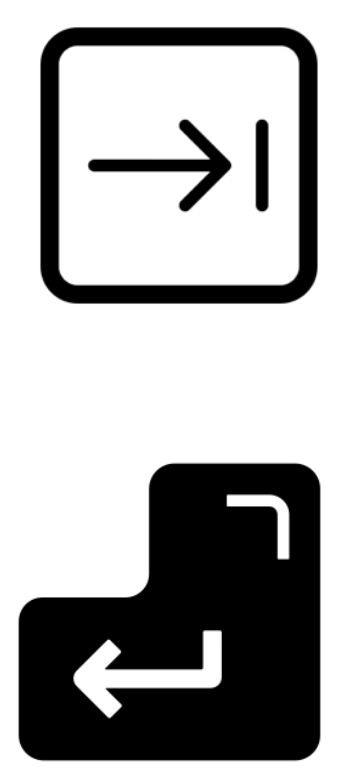

# **How to play videos from a desktop, using a keyboard:**

To navigate the site using a keyboard only you can use the "tab" key to scroll through the buttons and video bank, and select a button by using the "enter" key.

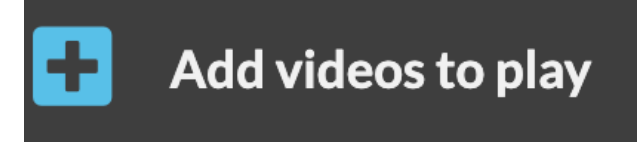

**Step 1**: Tab through the menu buttons and select the "**Add videos to play**" button.

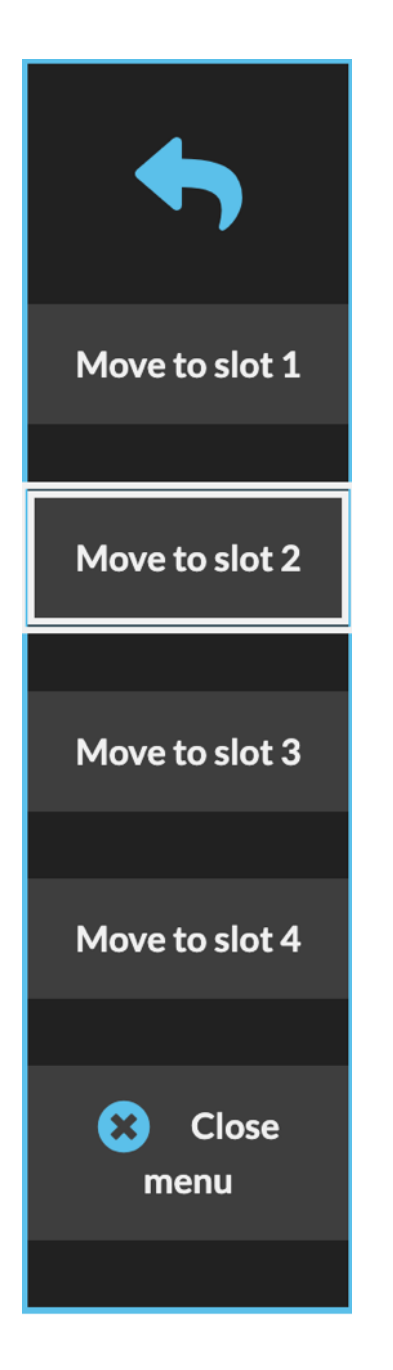

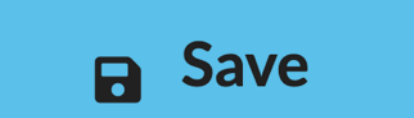

**Step 2:** Tab across to the video bank.

When you have selected a video you want to add press your enter key.

This will bring up a menu and you can tab through the buttons to select the slot you want to add it to, and press enter.

**Step 3:** When you have added 4 videos you need to tab through the buttons to select "**save**".

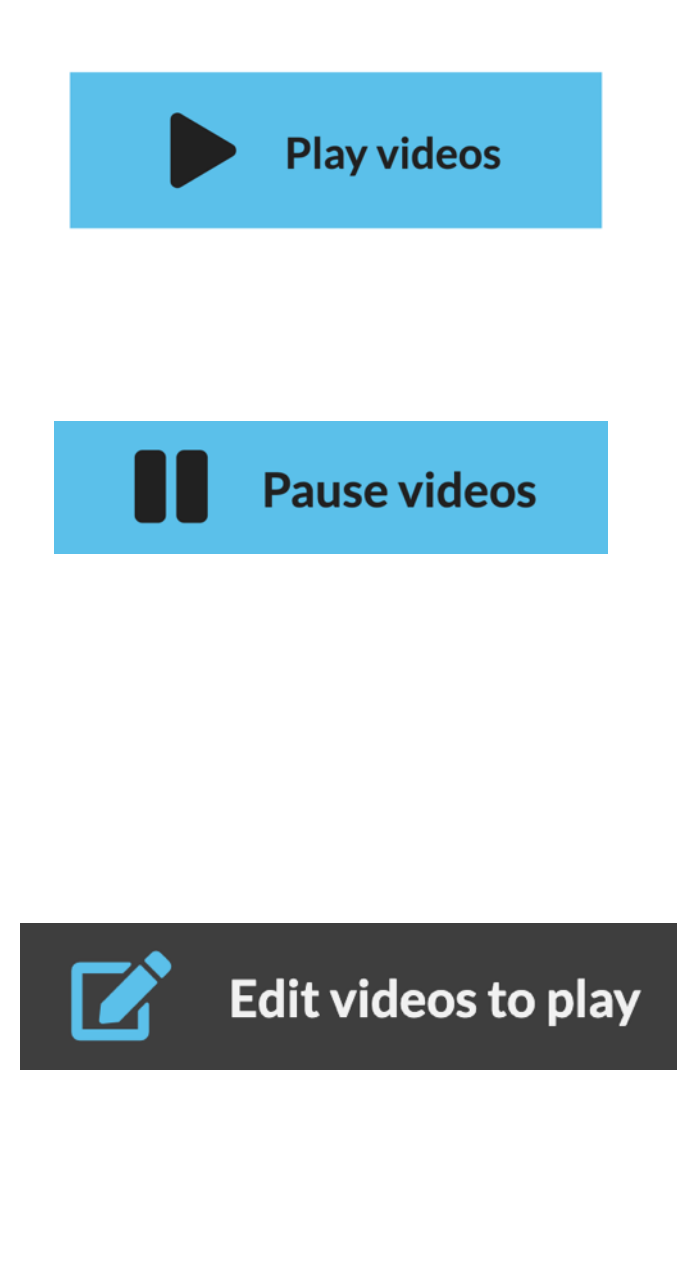

Then tab through the buttons to select "**play videos**".

You can **"Pause videos"** at any time by pressing enter again.

**Step 5:** To change the videos to a new selection, press the **"Edit Videos to Play"** button.

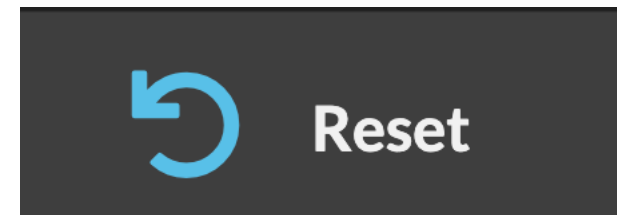

Then you can press the **"reset"** button to start again. This takes you back to Step 2 when you can drag new videos into the 4 slots, save, then play your new selection.

# **Sensory Activities**

Creative Sensory Ideas to try at home or in your setting…

#### **Activity 1: Fans**

Large electric floor fans can be used to create an explosion of colour, usingconfetti, ribbons or petals. Space blankets and dust sheets can also be used to create a different effect.

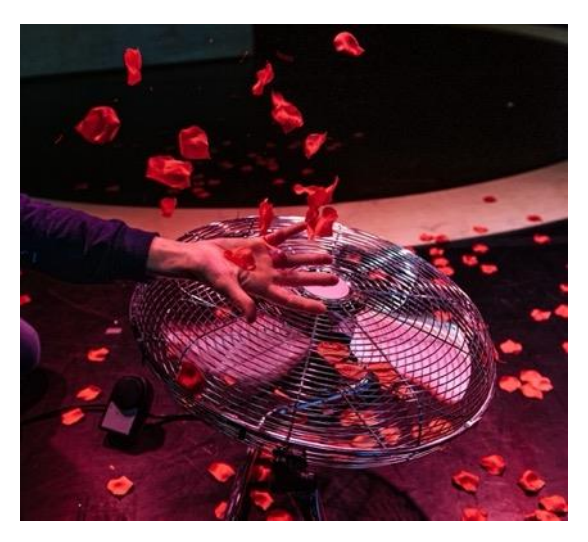

#### **Activity 2: Soundscapes**

Use Bluetooth speakers to play music and sound effects (which you can download from BBC sound effect library). Use these to make interesting soundscapes for your young person.

Some sound seekers love to feel the vibration of the bass on the speakers if you hold it close to their body. We love doing this while playing white noise or a waterfall sound effect.

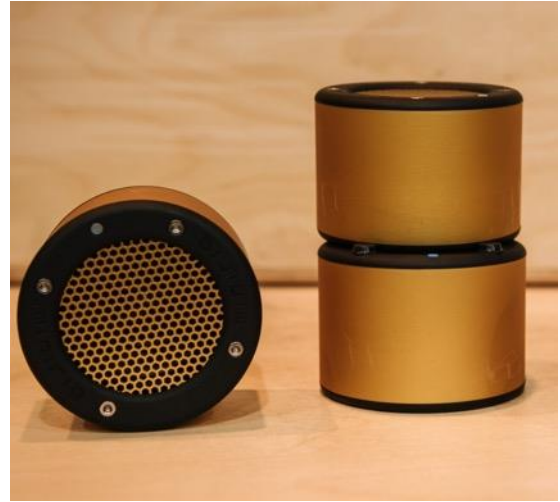

## **Activity 3: Sounds Orchestra**

Try making a 'sounds orchestra', incorporating everyday objects. Experiment to find which sounds your young person enjoys the most e.g. – scrunching paper. Play the objects with them.

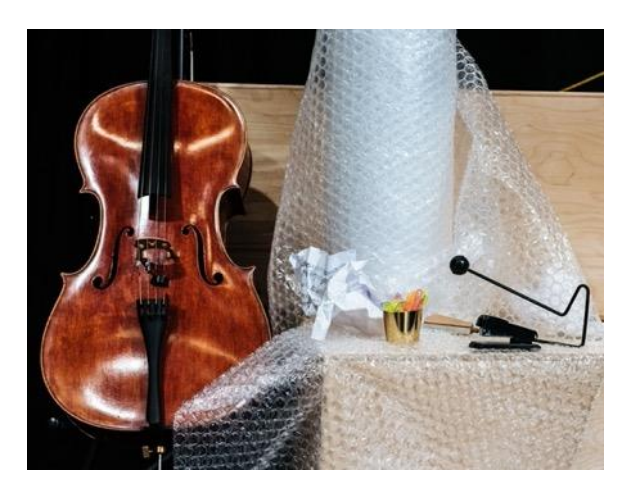

Try playing the objects in different ways. e.g. quietly, slowly, quickly, loudly. Remember, **every sound is beautiful.** Its extra good if you can follow and echo the ways the young person is playing the objects.

### **Activity 4: Sound Funnel**

Make a 'sound funnel' using large card or a tube. Try humming or mirroring noises through it to your young person. You could incorporate atechnique called Intensive

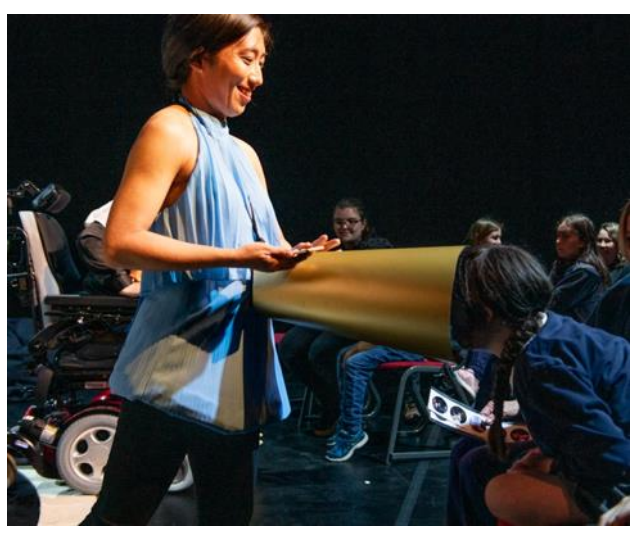

Interaction: [www.intensiveinteraction-org](http://www.intensiveinteraction-org/)

If you want to make the website experience more tactile or sensory, you can use some objects that are used in the film to play along. E.g. bouncy balls, pasta tubes, switches, wooden sticks.

#### **Sound Symphony is co-produced by**

Oily Cart

**INDEPENDENT**<br>ARTS PROJECTS

#### **Supported by**

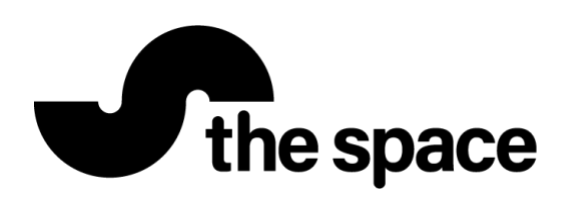

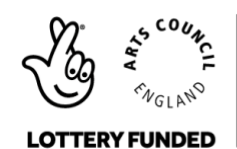

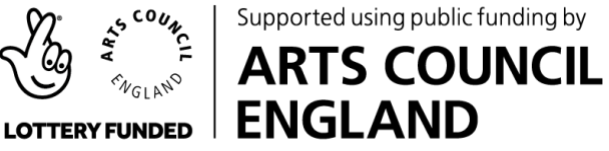